## Suivi des apprentissages à distance.

- **TROUVER LE TRAVAIL** sur **PRONOTE**. (distinguer la séance du jour dans le « contenu du cours » et le « travail à faire »)
- **COMMUNIQUER AVEC LES ENSEIGNANTS** sur la Messagerie de **l'ENT-ICART. Roundcube** (pour la protection des données - RGPD)

*Mode d'emploi :* 

Sur le site du collège, cliquer à droite sur

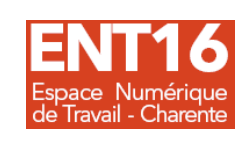

Entrer l' identifiant et le mot de passe donnés en début de scolarité au collège. ATTENTION : les comptes des élèves ne permettent pas d'accéder à tous les services et toutes les informations données (paiement de la cantine, bourse, orientation, messagerie pour communiquer entre adultes ! donc les **PARENTS** *doivent* SE CONNECTER AVEC LEUR **COMPTE PARENT**. Si les codes ont été perdus, contacter le secrétariat du collège : 05 45 78 19 88.

Et si l'élève doit renvoyer un document en pièce jointe**,** il le fait :

- ➢ au format .doc
- ➢ ou .jpg (faire attention à la qualité de l'image avant l'envoi)
- ➢ **OBLIGATOIREMENT** renommé sous le format suivant : Classe (1lettre 3chiffres)\_ NOM\_Prénom\_Titre de l'activité

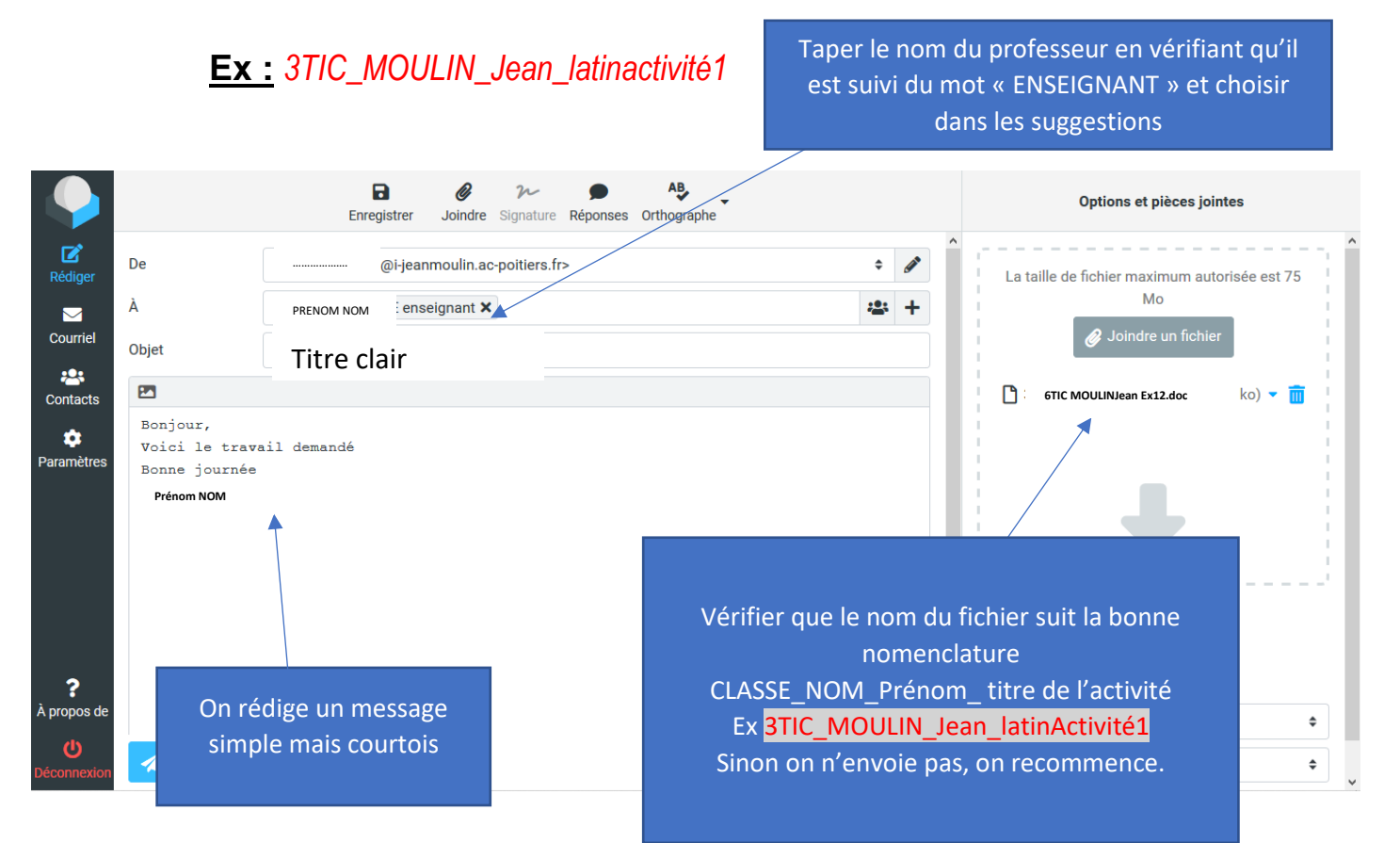